# **Digital Data Decoder Interface Revisited**

n May 97 we discussed a basic "Radio-to-Computer Data Interface" circuit and a handful of programs for receiving and decoding digital data including RTTY, fax, packet, MDT, and Morse code. I've since learned that the circuit in my May-97 column not only had an error (reversed polarity of C2), but it isn't effective for all digital signals, including some popular trunked and pager control signals.

This month we offer an improved decoder interface, some neat ways to build and install it, and more references to new and improved software. You don't absolutely need the May-97 article, but it is recommended for the background material it offers. Contact MT directly for a reprint (\$3 plus SASE).

# How to Access Data Signals

The usual method of conveying data by radio is FSK (frequency shift keying). This month's decoder interface is eminently capable of converting analog FSK signals to digital so a computer and software can decode them.

Digital radio data is sent at various speeds, depending on the type of signal, with slow packet at 300-1200 baud per second (bps) and trunked control data at a much faster 9600 bps. If you're only interested in slower data, you can pipe the signals straight from the receiver headphone or external speaker jack to the decoder interface. Unfortunately, to decode data faster than 2400-bps with fewer errors, you must tap the signal at the point of

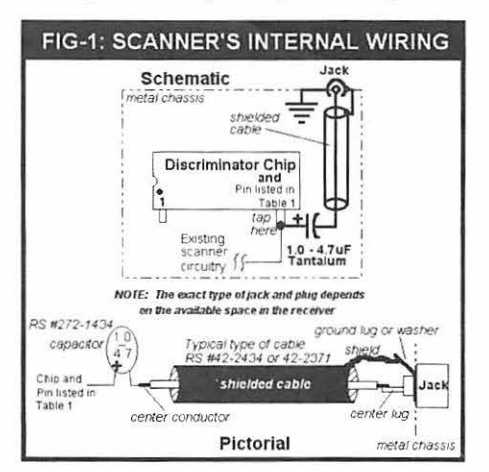

detection, in most cases the narrow band FM (NFM) discriminator output, also called "baseband audio." For AM data signals, you'd tap the output of the "detector"; for SSB, the output of the "product detector"; and the WFM discriminator output for wide FM signals.

The predominant share of data sent by radio, however, is FSK via NFM. Table 1 is a list of all known NFM discriminator chips with the requisite baseband audio pin for each chip. There are too many receivers to list here, but rest assured that yours uses one of the chips in Table 1. Any suffix letters in Table 1 or on your particular chip usually can be disregarded when determining the baseband audio pin.

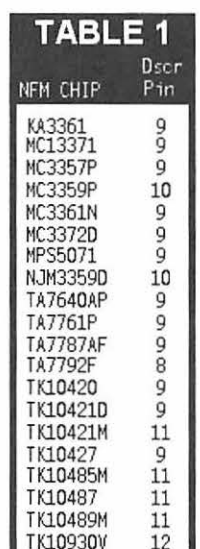

input of the decoder interface, the output of which is fed to the computer's serial port (comport). The circuit is powered directly from the computer, so it doesn't get much simpler.

You can build the decoder interface inside a DB25 connector shell as depicted in Figs 5-6, or, with some ingenuity and microsurgical techniques, inside a DB-9 shell. I'd advise the DB25 shell for all but the experts, and if you need to connect to a 9-pin serial port, get a DB25-male/DB9-female adapter. Radio Shack #26-209.

Construction of the decoder interface isn't critical, but there is no room for error, especially with re-

You can download a list of scanners and NFM chips with baseband audio pin numbers from my FTP site at: ftp://204.210.11.204/ montimes/Nfmchips.txt I also regularly post this list on the Usenet rec.radio.scanner and alt.radio.scanner newsgroups.

Figure 1 shows how to tap the baseband audio for decoding NFM. Solder the (+) leg of a 1.0-µF to 4.7-µF tantalum capacitor to the baseband audio pin. Route a shielded cable from the (-) leg of the capacitor to a jack mounted on the receiver (exact type of jack depends on your receiver). You can use regular hookup wire instead of shielded cable if the distance from the baseband audio tap to the output jack is a couple of inches or so.

See Figures 2 and 3 for how to make a jack and plug for receivers (handhelds) that have no space! Pinline sockets are available from DigiKey (800) 344-4539 p/n A-208-ND; Mouser (800) 346-6873 p/n 151-5530, or Hosfelt (800) 524-6464 p/n 21-274.

#### The Decoder Interface

Figure 4 is a schematic of the decoder interface. This circuit, in various versions, is also known as the "Hamcom Interface" and the "data slicer." I call it the decoder interface because it changes analog FSK signals to square waves for the computer and software. The receiver's baseband audio is fed to the

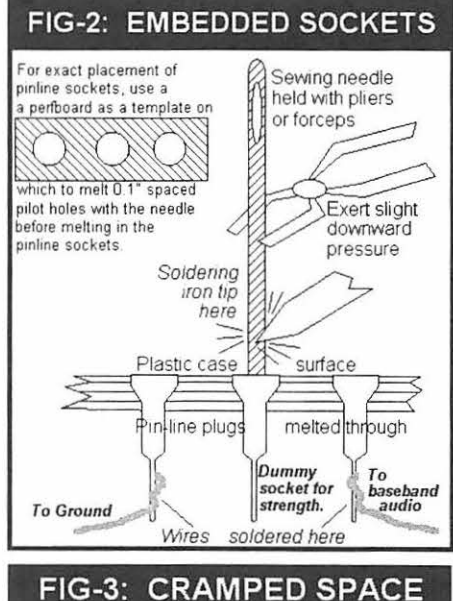

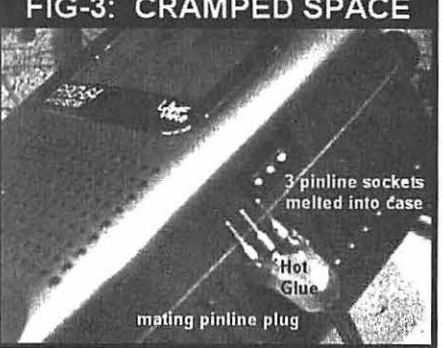

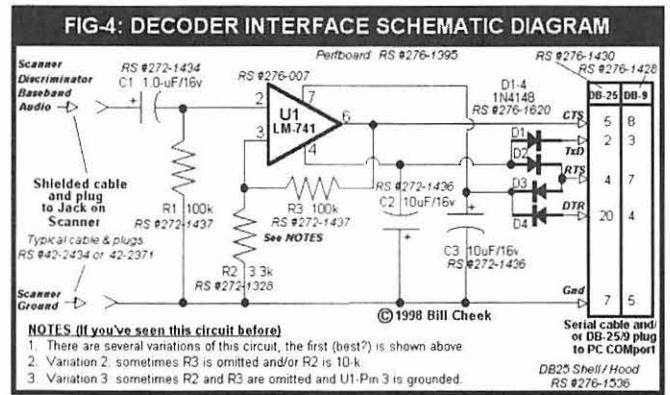

spect to the polarity of the capacitors and diodes. The decoder interface should be as close to the PC as possible to minimize stray RF emissions from the serial port. (That's why putting the interface inside a DB25 connector shell is best.) The cable from the interface to the scanner's baseband audio jack must be shielded. The shield connects to ground of the decoder interface at the one end and to scanner ground at the other end.

If you go by Figs 5-6, the perfboard is easily cut and trimmed to size with a hacksaw or a coping saw—or diagonal cutting pliers in a pinch. Just make the board equal to or smaller than shown. You will have to "clean" out the curved plastic cable retainers in the DB25 shell halves. Just slice them in several places with a sharp knife; then break them out. Don't tamper with or alter any other part of the DB25 shell.

The perfboard should be wedged and centered between the two pin rows of the DB25 connector. Do a dry run to fit the perfboard into the connector and shell before building the circuit so you can spot the obstacles to a perfect fit. Use a rubber or vinyl grommet in the hole at the back end of the shell as a cable guide.

### Connect and Operate

Double check your soldering and parts placement and then load up your favorite data decoding software and run a test. First, plug the DB25 into the PC's comport of your choice, consistent with whatever is supported by the software. (Some software may only support COM1 and/or COM2; others may support COM1-4, so check first.) Then plug the other end of the cable into the baseband audio jack that was installed in the receiver. Fire up the software and follow the instructions that come with it. Piece of cake!

### ■ The Software

... is anything but a piece of cake, due to all the choices now. Make it easy on yourself: get it all! Some are shareware/expireware/ crippleware; some are commercial; and some are free. The old standbys include **IVFAX.** HamCom. PKTMON, MSCAN, but there are a lot more now.

One you'll want to check out is Trunker, availfrom:  $http://$ able www.geocities.com/ CapeCanaveral/Lab/ 1060/beta.htm Trunker decodes the control data of Motorola Type I, II, and IIi

trunked radio systems. If you don't have a TrunkTracker™ scanner, Trunker can control certain scanners in a "trunk follower" fashion. In any event, Trunker is hot stuff and it's free from the above source. It works perfectly with the decoder interface.

You might also want to try your hand at decoding MDT, POCSAG, GOLAY, MobiTex, fax, packet, ACARS, and other digital data from the airwaves. This month's decoder interface and the dozens of software choices now available may open a new window to the wonderful world of radio for you. You'll find a handful of this software at my

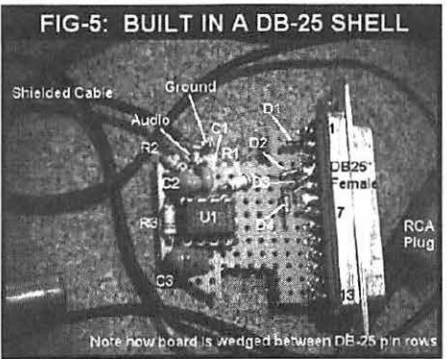

FTP site: ftp://204.210.11.204/intrface/ and references to a lot more at: http:// w5gb.nmsu.edu/kc5kto/ and at http:// www.geocities.com/CapeCanaveral/Lab/ 1060/hdwsftw.htm

# What Else?

I've said it before: there is less and less to hear out there on the airwaves, thanks to emerging new technologies, new media, and encryption. As usual with a loss, there is also a gain: in this case, much more to decode! No, we can't decode encrypted signals and probably never will, but most data is still sent "in the clear" under common ASCII protocols. You need only a receiver, a computer, a decoder interface, and the right software to find more to monitor than ever!

Federal law is still being made regarding decoding data signals, so I must caution you to familiarize yourself with the statutes regarding protected communications before launching this adventure.

Support for this and all my columns is freely available by e-mail. Programs and files can be downloaded from my Web and FTP sites. If you're not computerized, please include an SASE with your postal request. I also invite you to tell me about your data decoding experiences, including the type of interfaces and the software you use. I'll do a follow-up on this fascinating subject if folks indicate an interest.

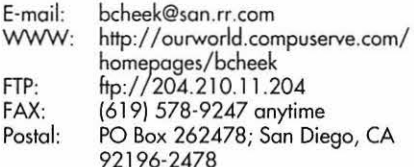

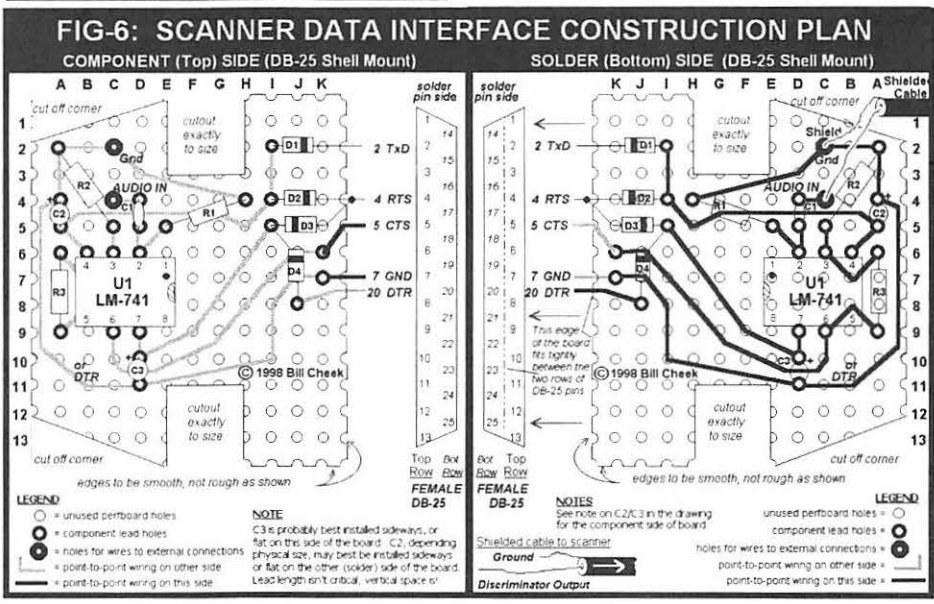